# Fiche d'information Module de rendez-vous

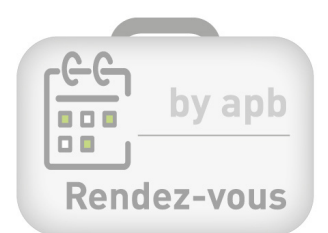

# **Qu'est-ce que le module de rendez-vous ?**

L'APB met gratuitement à votre disposition un module complet et convivial pour la prise de rendez-vous. Ce module a été développé pour soutenir les services que vous pouvez offrir à vos patients tels que les tests rapides COVID, la vaccination, les entretiens BUM, le schéma de médication (pharmacien de référence)…

### **Comment obtenir ce module ?**

Avant de pouvoir utiliser le module de rendez-vous, vous devez le commander. Cette commande se fait exclusivement (par le titulaire et/ou le propriétaire) via notre module de commande accessible à partir de *MyAPB*, via votre profil personnel > Ma pharmacie **1** > Données administratives > Commandes **2** .

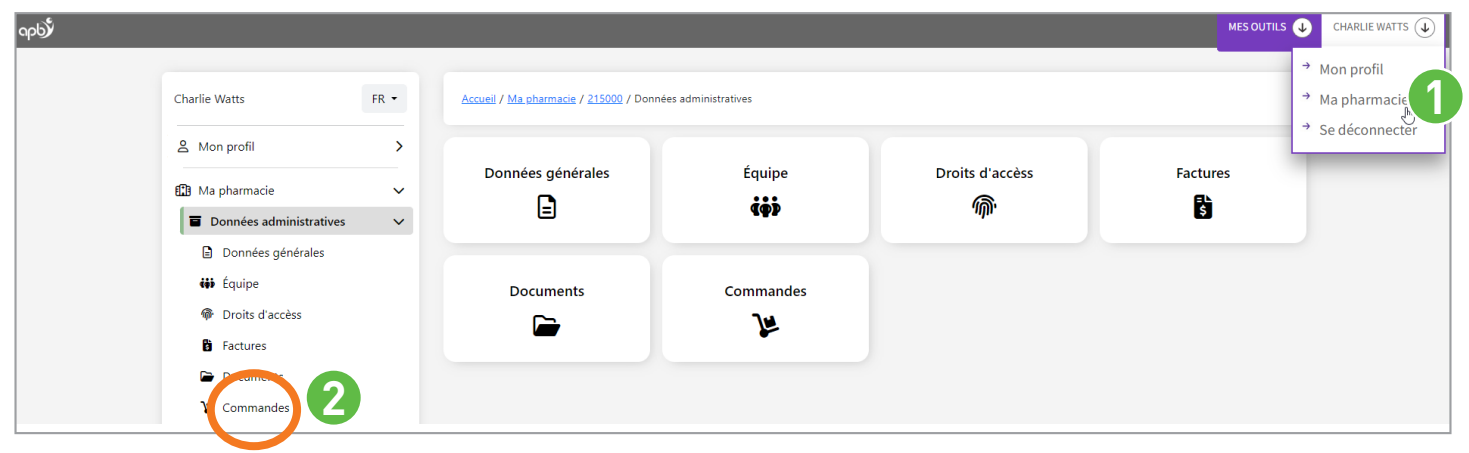

Une fois la commande passée, vous recevrez un mail de confirmation vous annonçant l'activation de l'interface « pharmacie » de votre module de rendez-vous (accessible via l'onglet 'Mes outils' sur *MyAPB*). Vous y trouverez également le lien vers votre module et un mode d'emploi.

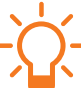

L'outil sera accessible dans un délai de 20 minutes après l'activation.

### **Comment paramétrer votre module ?**

Nous vous recommandons de commencer par créer un type de rendez-vous  $\bullet$ , puis de paramétrer chacun des onglets suivants en terminant par « paramètres » **5** .

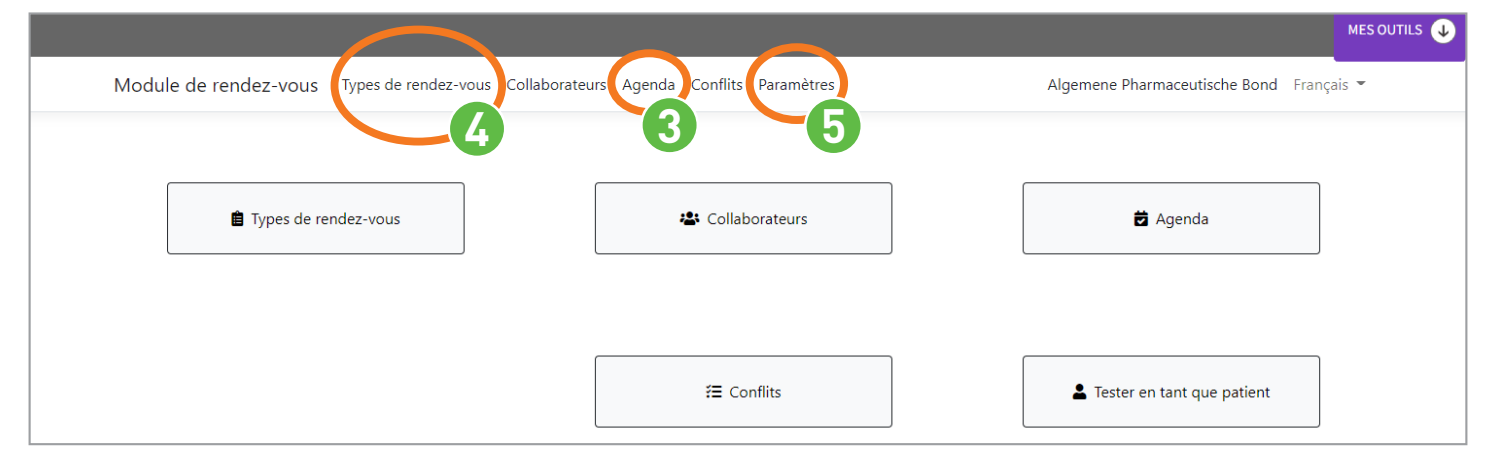

**Fiche d'information -** Module de rendez-vous p. **1**/3

# Fiche d'information Module de rendez-vous

# **Questions fréquentes**

# **Comment créer une plage horaire ?**

Dans l'onglet « Agenda » **3** , cliquez sur les cases des heures correspondantes à la plage horaire que vous souhaitez créer (par ex. de 9h à 12h). Vous pouvez ainsi ajouter un « nouvel évènement », à savoir un(e) :

- disponibilité : une période peut être définie « disponible » pour un collaborateur préalablement sélectionné et une sélection de types de rendez-vous. Une plage de disponibilité peut être définie comme unique ou récurrente (hebdomadaire).
- indisponibilité : une période peut être définie « indisponible » pour un collaborateur spécifique ou pour toute l'équipe de la pharmacie. Le module tiendra compte des indisponibilités que vous aurez spécifiées pour définir les plages horaires libres qui seront montrées aux patients.
- rendez-vous : un rendez-vous peut être ajouté via l'interface « pharmacie » par un collaborateur de la pharmacie. Un mail de confirmation sera envoyé automatiquement au patient concerné.

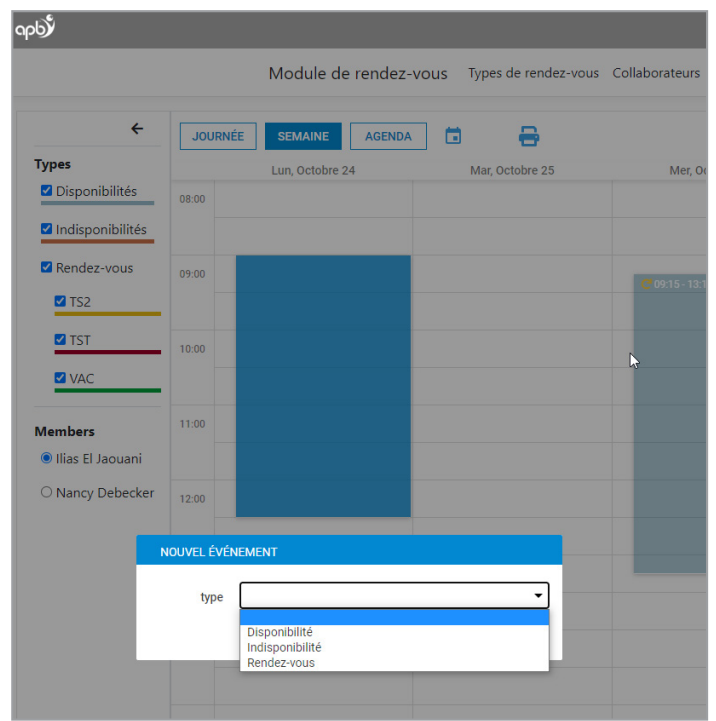

### **Comment changer la durée d'un rendez-vous ?**

Dans l'onglet « types de rendez-vous »  $\bullet$ , vous pouvez modifier la durée estimée d'un type de rendez-vous.

Si des rendez-vous sont déjà fixés dans votre agenda, ce changement n'aura pas d'impact sur la durée des rendez-vous déjà fixés. Seuls les horaires disponibles seront automatiquement adaptés.

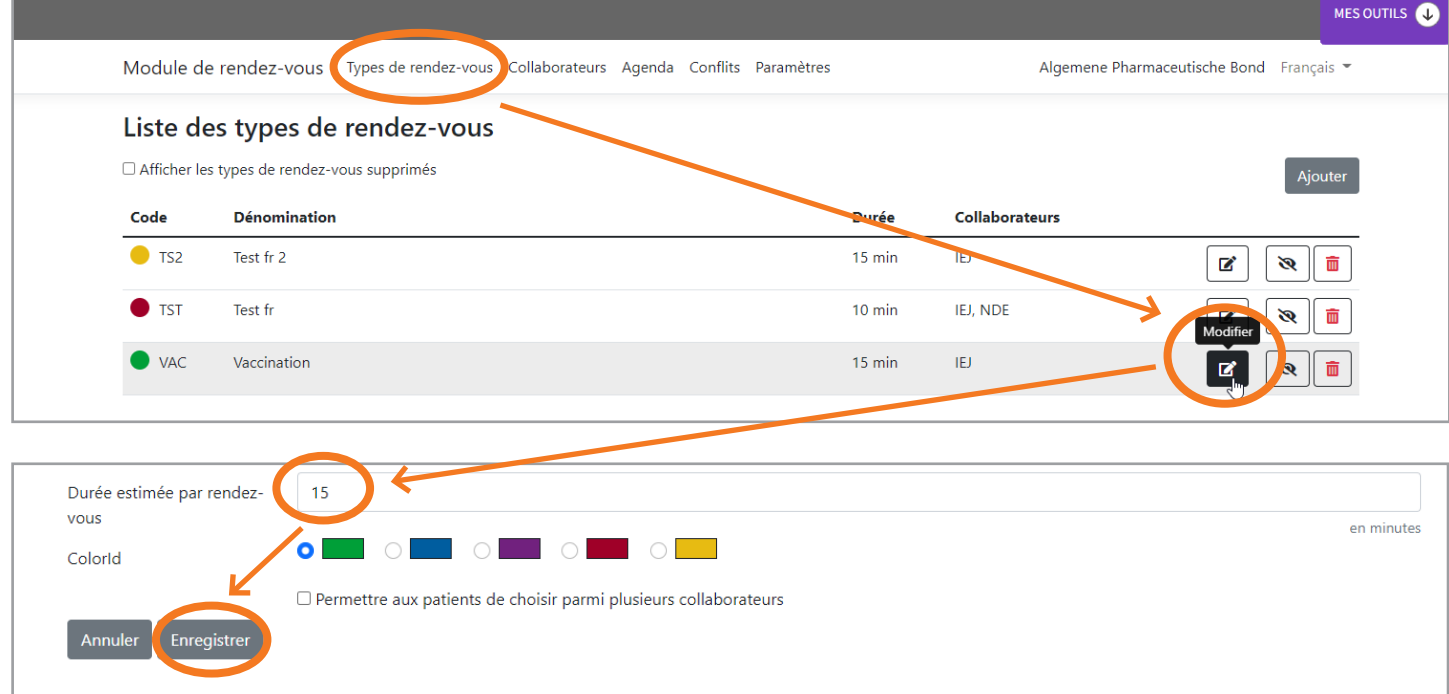

#### **Comment le patient peut-il avoir accès au module ?**

C'est à vous de décider quand activer l'interface « publique » accessible à vos patients (vous pourrez très facilement le faire via la rubrique « paramètres » **5** de l'interface « pharmacie »).

Lorsque votre module est activé, vous verrez apparaître un lien que vous pourrez ensuite publier sur votre site web ou sur les réseaux sociaux.

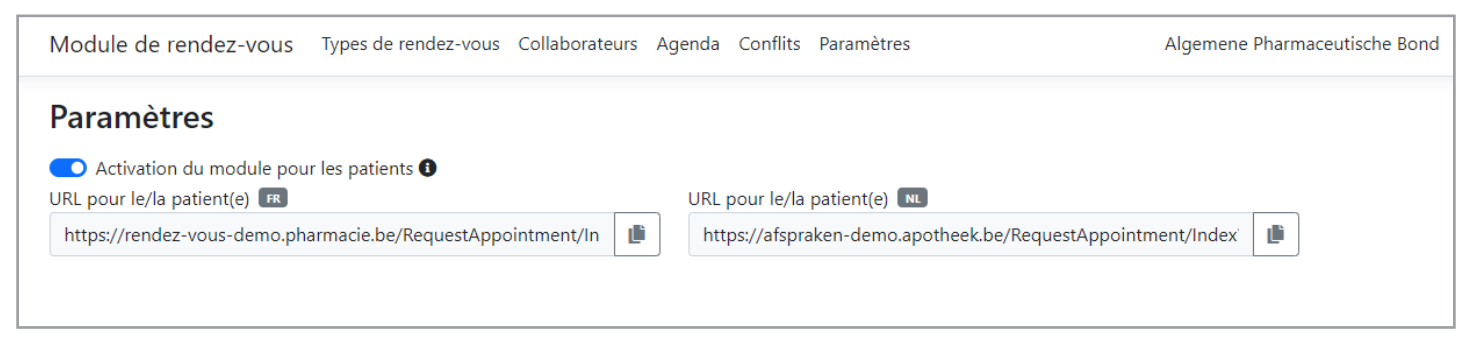

#### **Comment le publier sur mon site web ?**

Si vous avez un site web fourni (gratuitement) par l'APB, lié à pharmacie.be, le lien s'intègre automatiquement dans votre site.

Si vous disposez d'un site web non fourni par l'APB, vous pouvez utiliser le module sous forme d'application web autonome (il vous suffira alors d'insérer le lien vers votre module de rendez-vous sur le site web de votre pharmacie).

**Si vous rencontrez des problèmes, contactez le service membres**

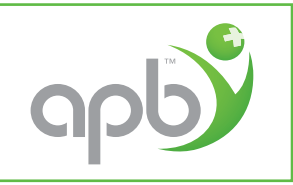

 $\blacksquare$  02/285.42.17  $\omega$  servicemenbres@apb.be